# Introdução à Computação para Engenharia MAC2166

## Instalação e utilização do Cygwin

# 1. Download:

1. Acesse o site: http://cygwin.com/install.html

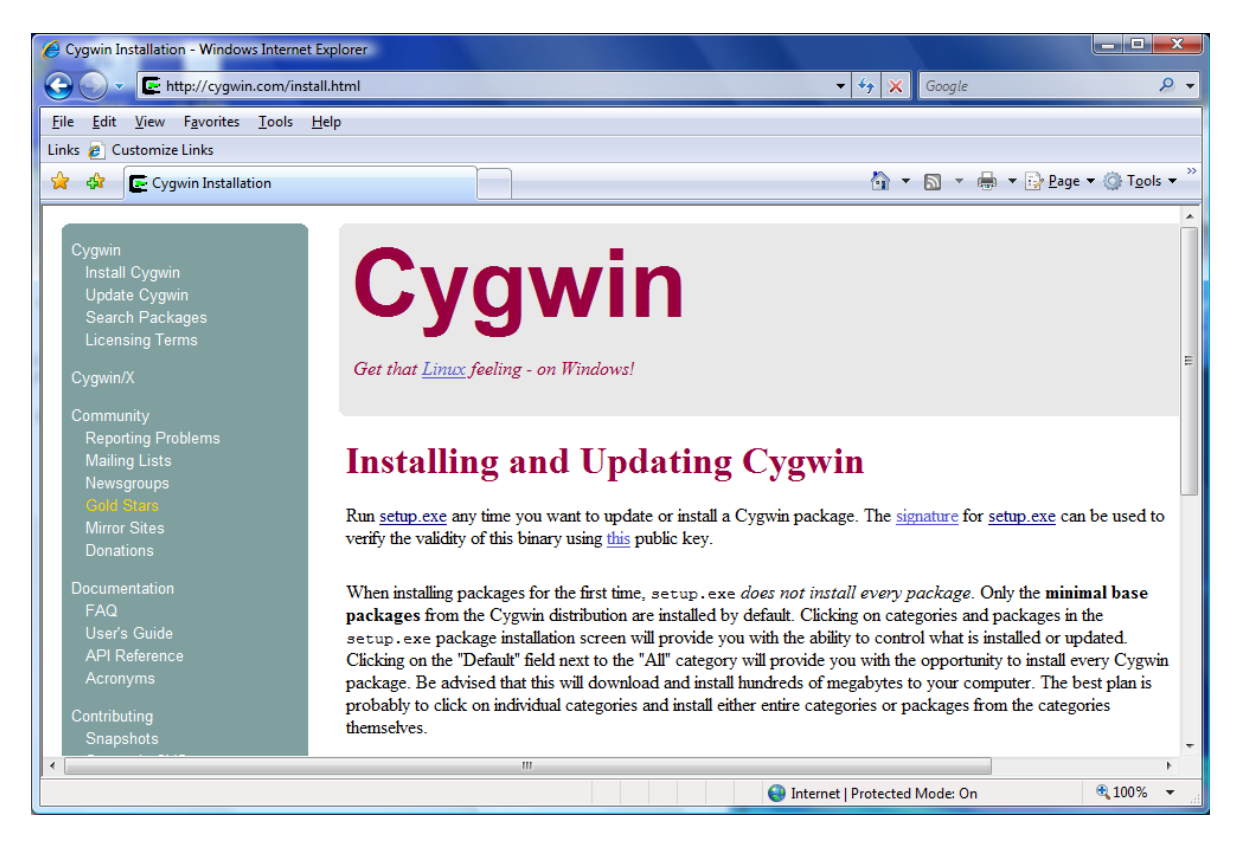

2. Nesta página, clique no link do arquivo executável "setup.exe".

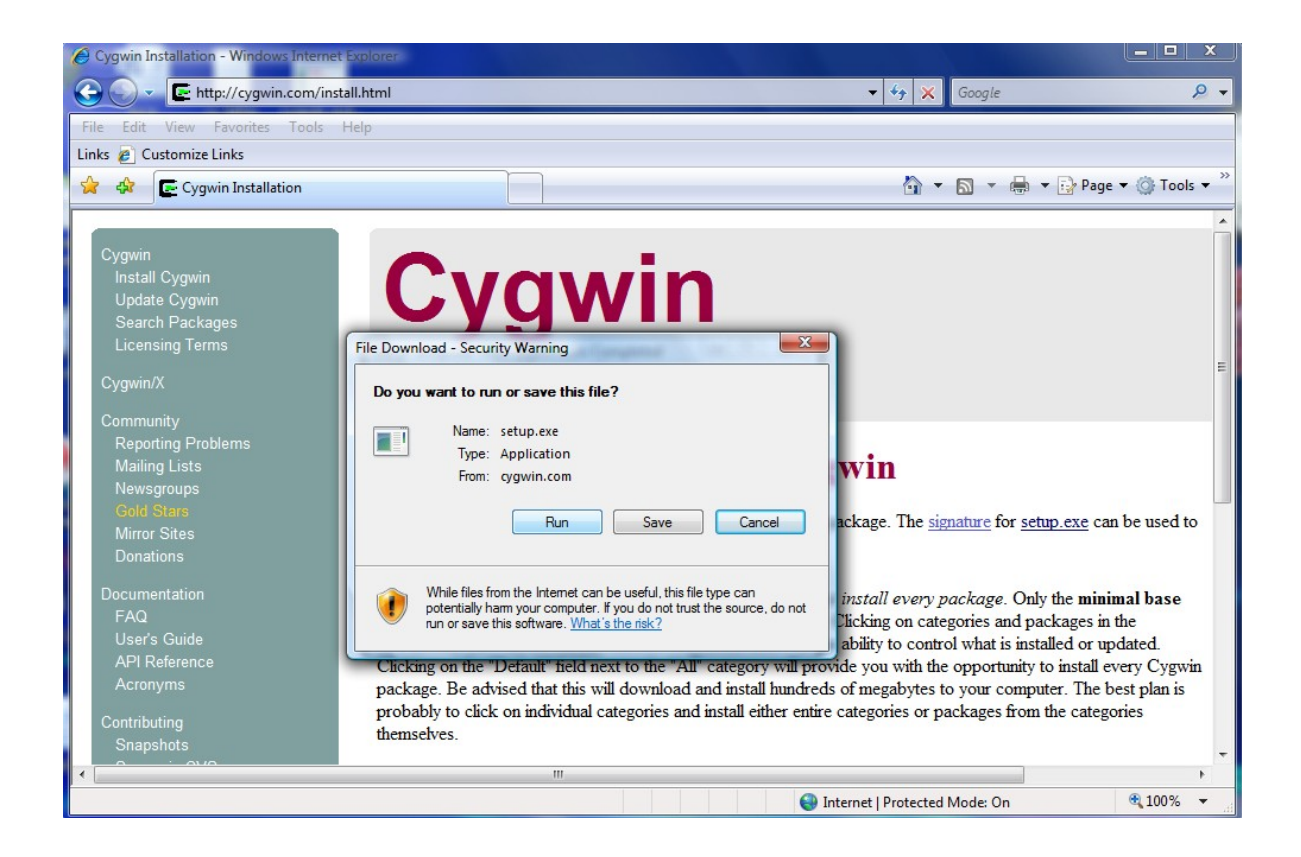

3. Selecione a opção "Run", ou salve o arquivo "setup.exe" em uma pasta de sua preferência e o execute.

# 2. Instalação

1. Após executar o arquivo setup.exe, aparecerá a tela abaixo. Clique em avançar.

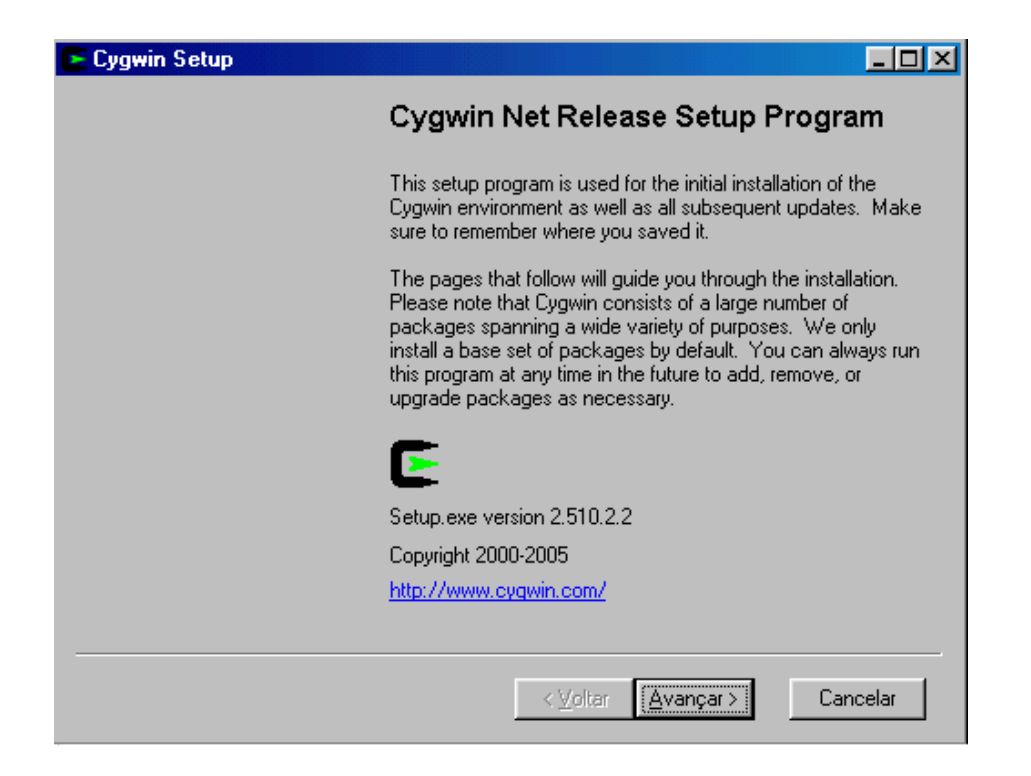

2. Selecione então a opção de download pela internet conforme a figura abaixo. Clique em avançar.

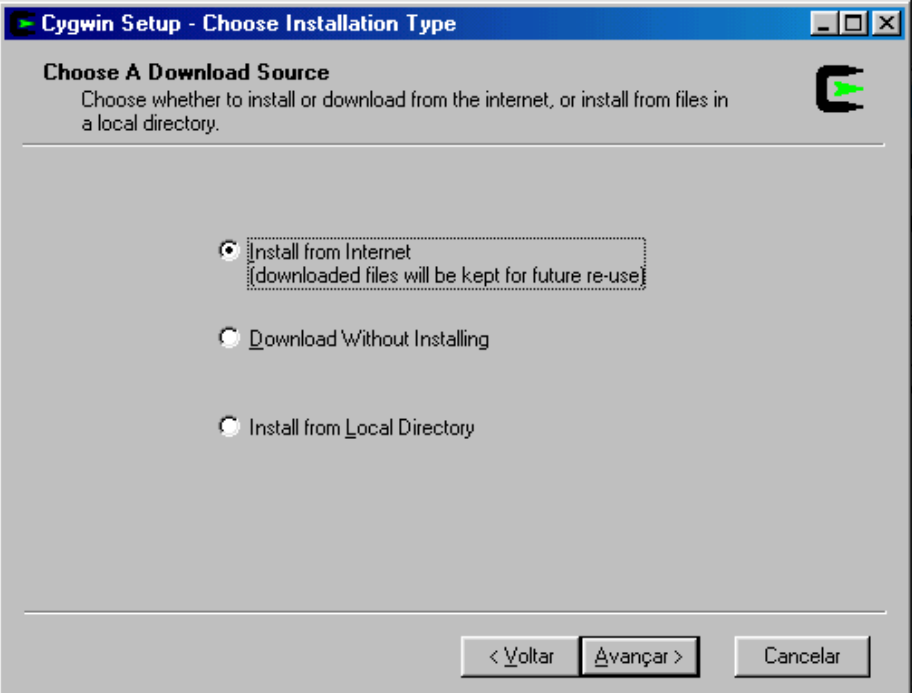

3. Selecione uma pasta para que o Cygwin fique instalado. Não utilize uma pasta que contenha espaços, senão a instalação terá problemas. Sugestão: Utilize a pasta **c:\cygwin**. Escolha as opções All Users e Unix/binary conforme a figura e clique em avançar.

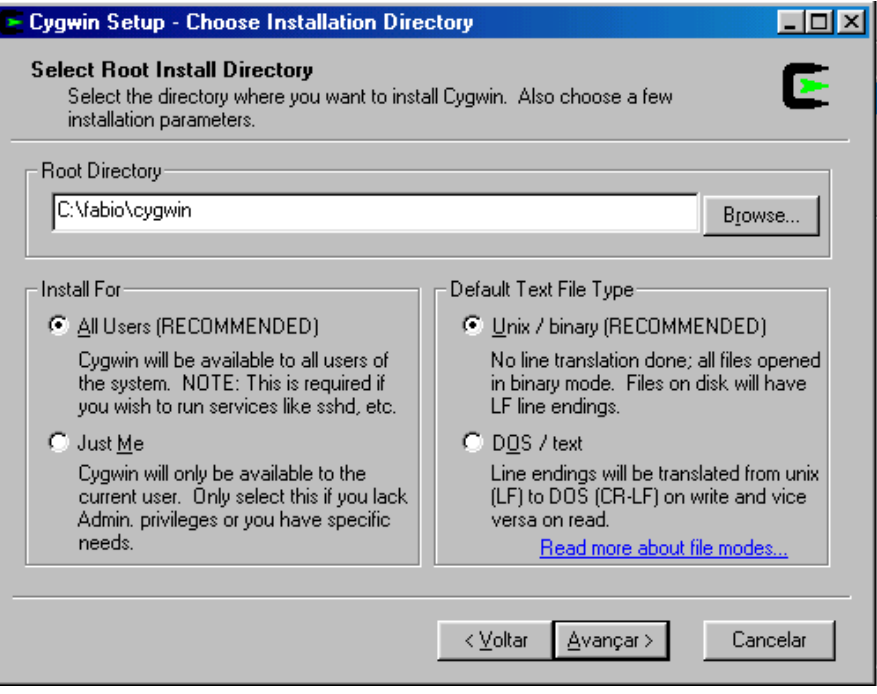

4. Escolha uma pasta para download e clique em avançar. Sugestão: **c:\cygwin\download**

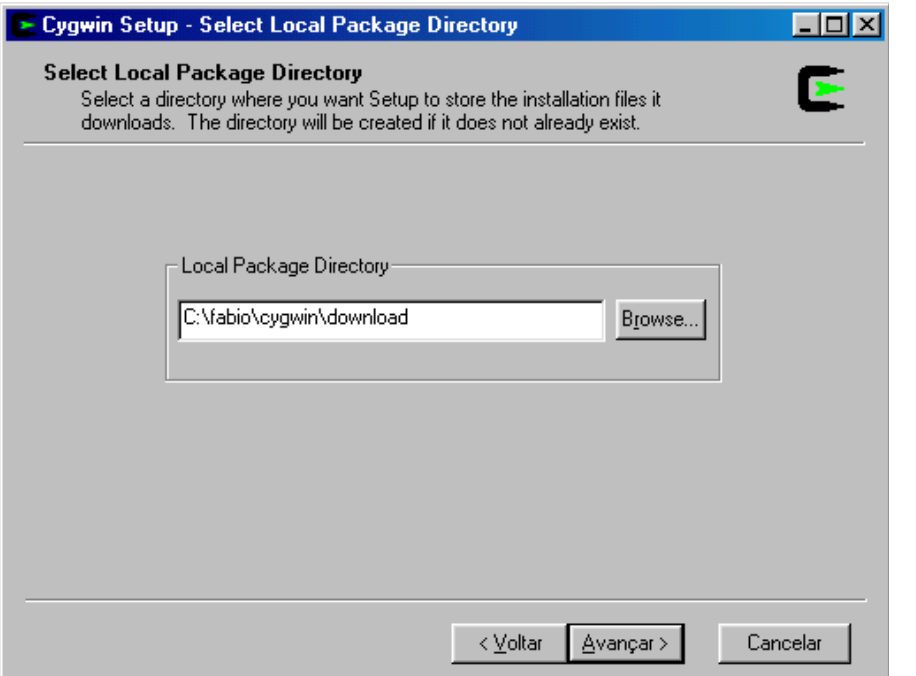

5. Escolha direct connection e depois clique em avançar.

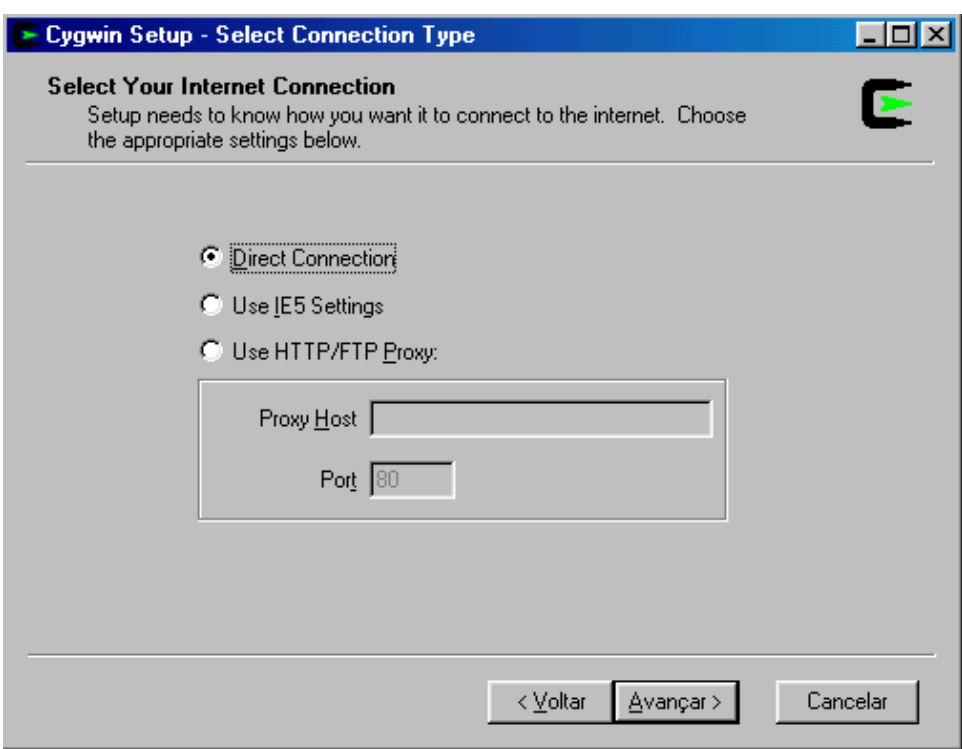

6. Escolha um dos sites de download e clique em avançar.

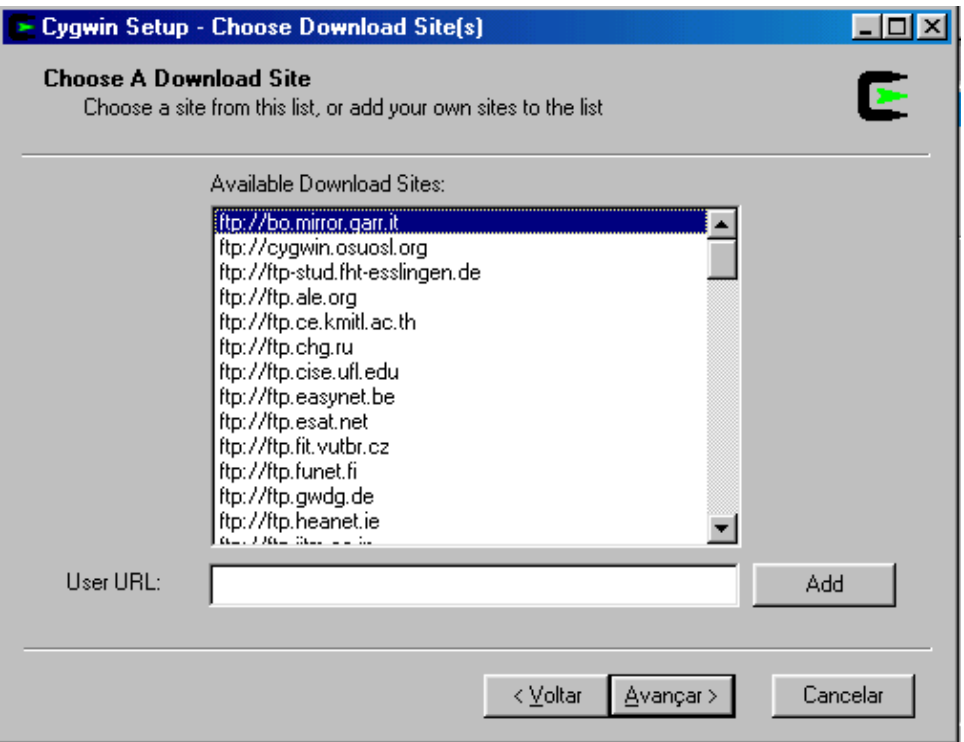

7. Aparecerá a tela a baixo. Clique no + ao lado de Devel conforme a figura.

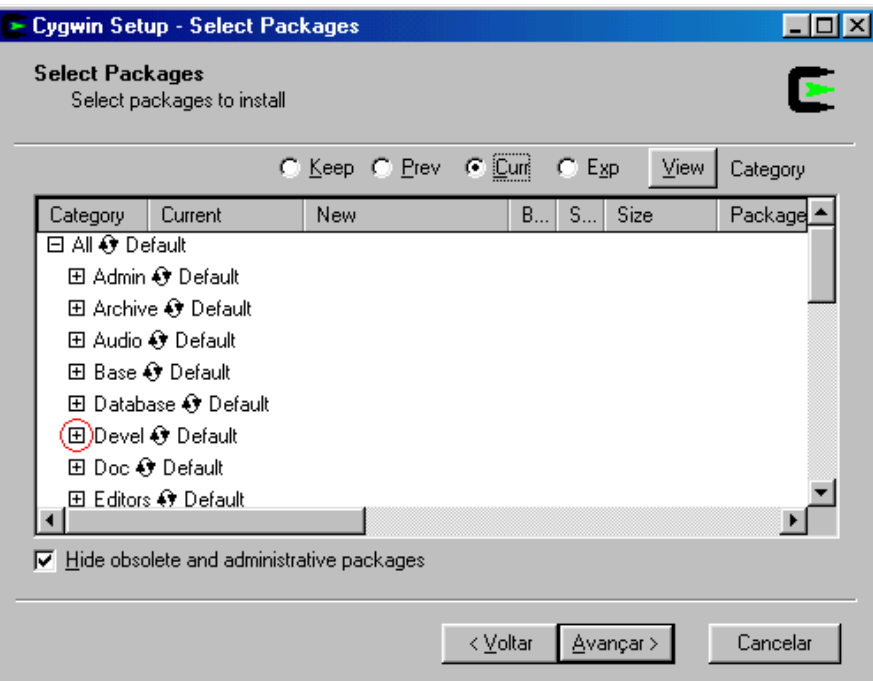

8. A parte Devel se expandirá conforme a figura a baixo. Clique sobre skip conforme a figura.

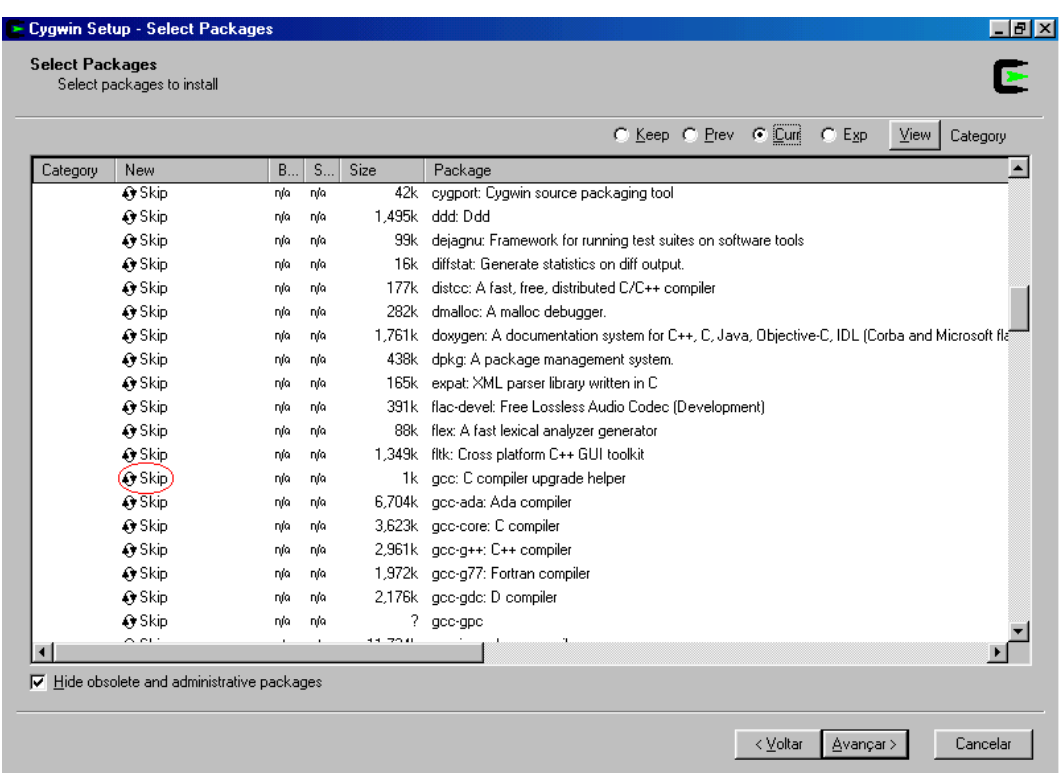

9. Ao clicar sobre o nome skip do item **gcc: C compiler upgrade helper** a sua tela deve parecer com a abaixo. Talvez os números sejam diferentes. Selecione as demais opções indicadas na figura e clique em avançar.

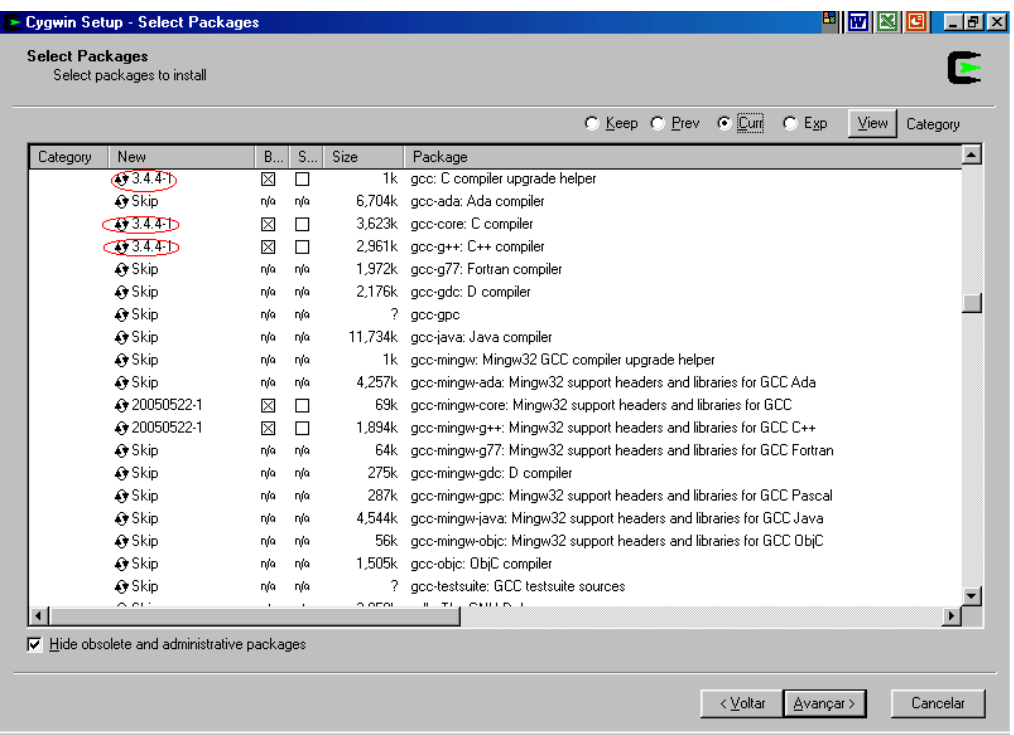

#### 10. Clique no + ao lado de Editors. Ele expandirá conforme a figura baixo.

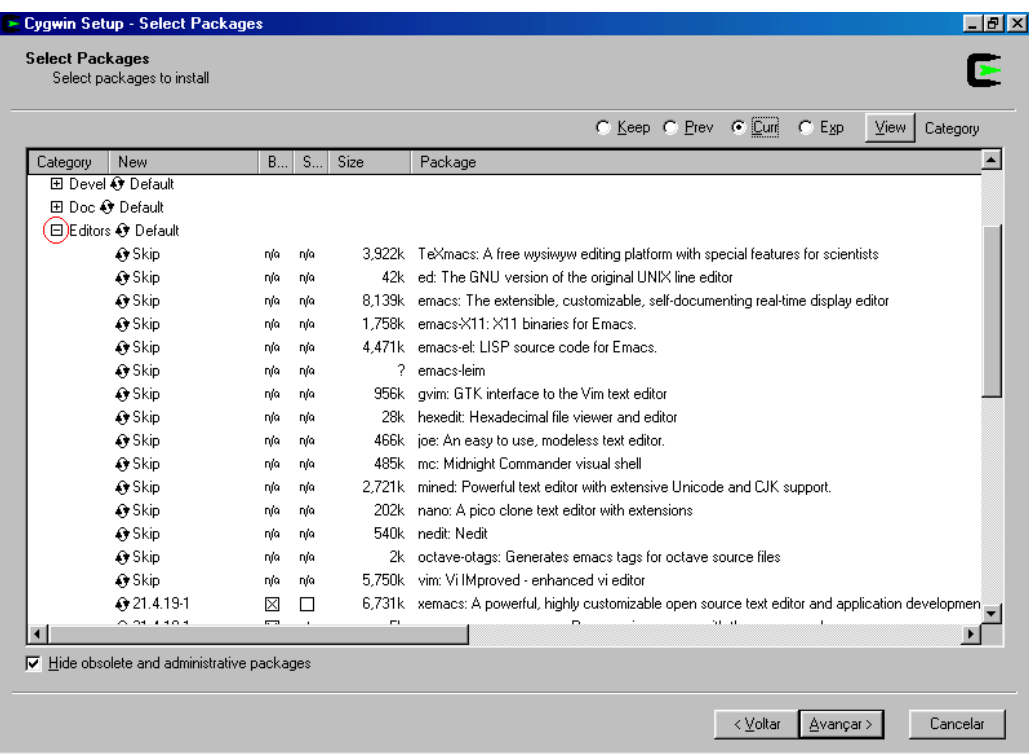

11. Selecione os arquivos do xemacs apertando sobre os skip's conforme a figura abaixo.

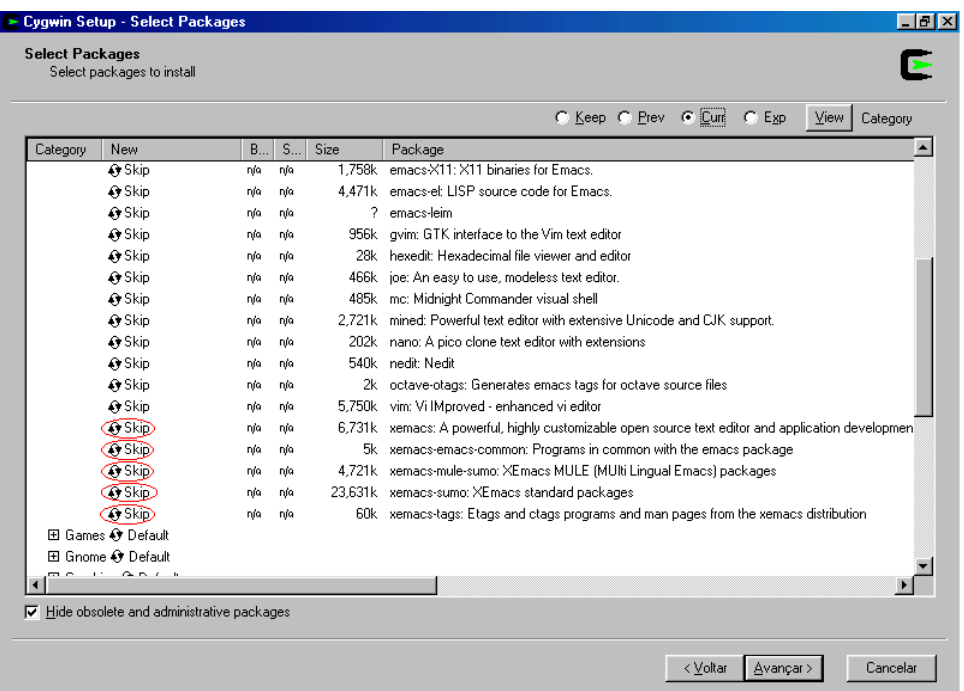

12. Depois de escolher, clique em avançar até aparecer a tela de instalação como na figura abaixo. Aguarde a instalação completar. Isto talvez leve algumas horas.

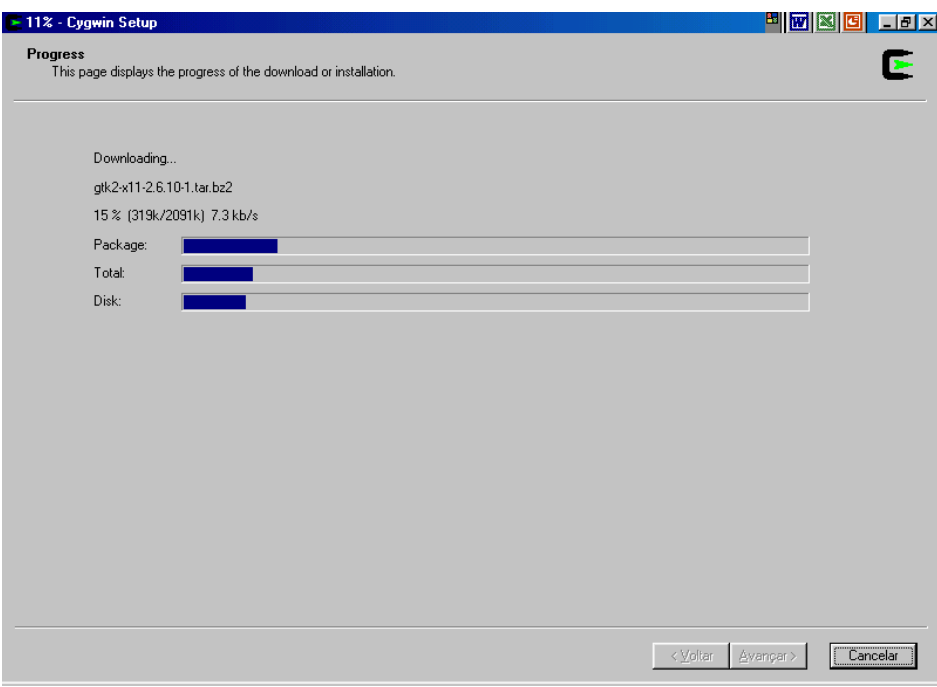

13. Na próxima tela crie os atalhos que desejar e clique em concluir. Escolha os dois para facilitar.

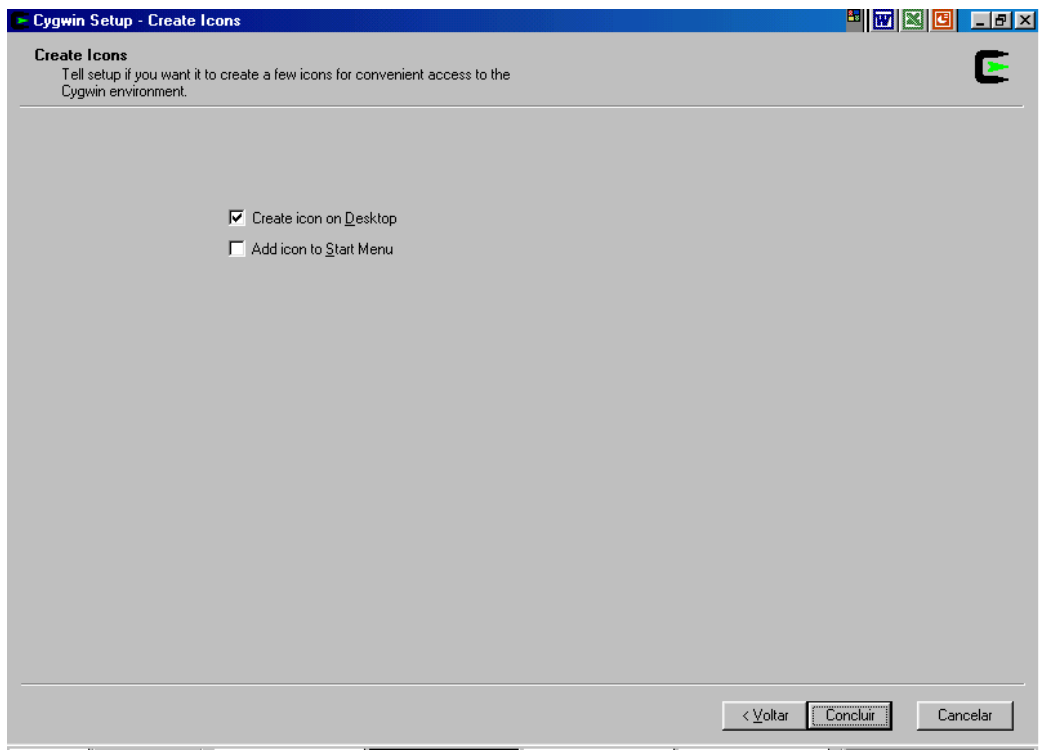

### 3. Executar:

Para executar o Cygwin clique em um dos atalhos que você criou. Aparecerá uma tela de terminal como no Linux.

Utilize os comandos aprendidos em MAC2166 para criar pastas, escrever programas com o xemacs, compilar arquivos com o gcc e executar os arquivos.

O xemacs tem as mesmas opções do emacs e é executado com o comando **xemacs&**.

#### **3.1 Pastas:**

As pastas utilizadas pelo Cygwin estão dentro da pasta escolhida para a instalação. Se seguida a sugestão esta pasta é a **c:\cygwin**. Entrando nesta pasta existe a subpasta **home**. Dentro da pasta **home** existe uma subpasta do usuário. Você pode criar seus arquivos dentro dessa subpasta.

### **4 Configuração:**

Para configurar o xemacs para exibir o código com sintaxe colorida selecione a opção conforme a figura abaixo:

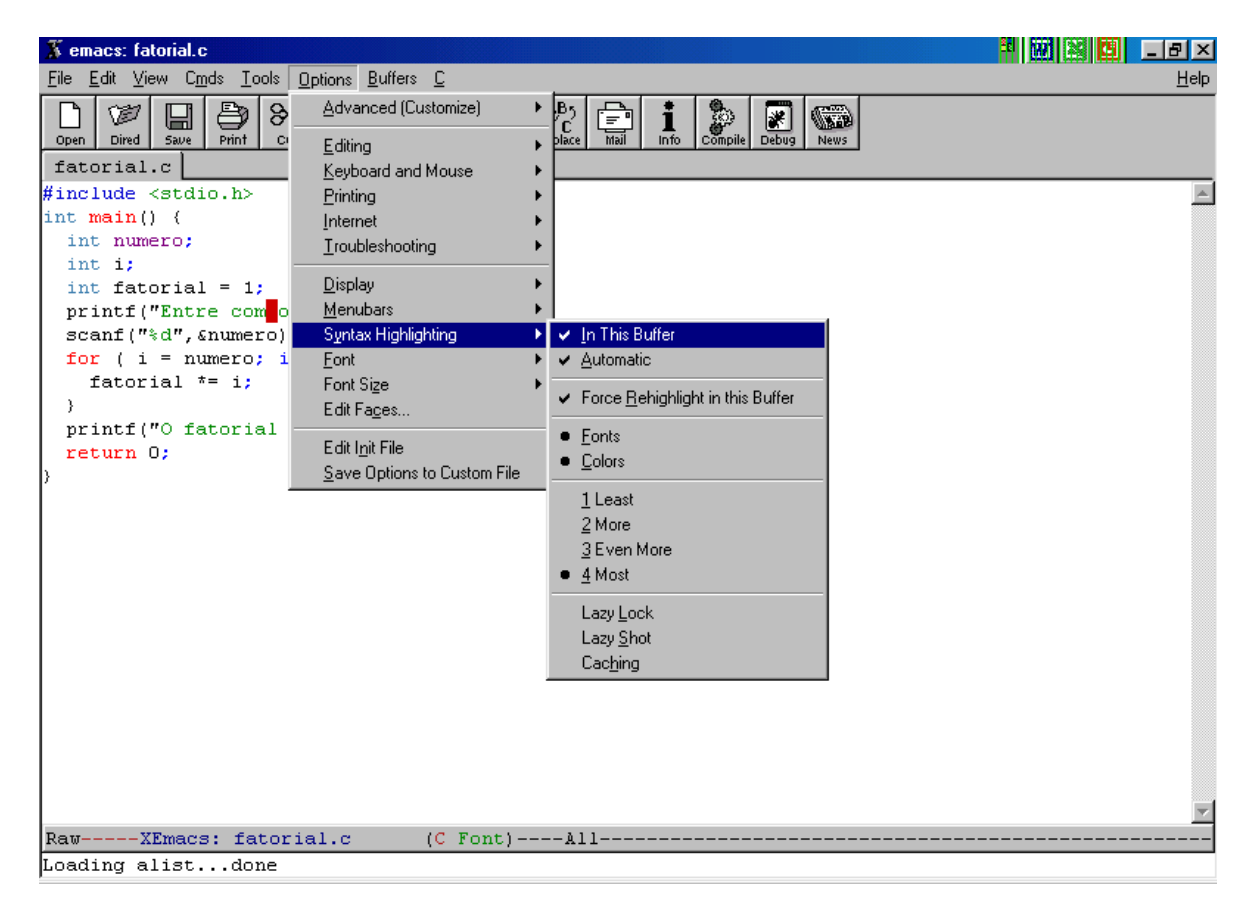